### **College of William and Mary [W&M ScholarWorks](https://scholarworks.wm.edu?utm_source=scholarworks.wm.edu%2Feducationpubs%2F58&utm_medium=PDF&utm_campaign=PDFCoverPages)**

[School of Education Publications](https://scholarworks.wm.edu/educationpubs?utm_source=scholarworks.wm.edu%2Feducationpubs%2F58&utm_medium=PDF&utm_campaign=PDFCoverPages) [School of Education](https://scholarworks.wm.edu/education?utm_source=scholarworks.wm.edu%2Feducationpubs%2F58&utm_medium=PDF&utm_campaign=PDFCoverPages)

12-1988

# Subprocedure Anti-APPENDectomies

Judi Harris *College of William and Mary*

Follow this and additional works at: [https://scholarworks.wm.edu/educationpubs](https://scholarworks.wm.edu/educationpubs?utm_source=scholarworks.wm.edu%2Feducationpubs%2F58&utm_medium=PDF&utm_campaign=PDFCoverPages) Part of the [Education Commons](http://network.bepress.com/hgg/discipline/784?utm_source=scholarworks.wm.edu%2Feducationpubs%2F58&utm_medium=PDF&utm_campaign=PDFCoverPages)

#### Recommended Citation

Harris, J. (1988). Subprocedure anti-APPENDectomies. Logo Exchange, 7(4), 10-12.

This Article is brought to you for free and open access by the School of Education at W&M ScholarWorks. It has been accepted for inclusion in School of Education Publications by an authorized administrator of W&M ScholarWorks. For more information, please contact [scholarworks@wm.edu](mailto:scholarworks@wm.edu).

#### Page 10  $L \circ \circ \circ E \times \circ H \circ \circ E$ <br>December 1988

## Logo LinX

### Subprocedure Anti-APPENDectomies by Judi Harris

I once heard of a chemistry professor that immediately erased with his left hand what he wrote on the chalkboard with his right. The idea fascinated me, although I was thankful that I wasn't in his class. Logo work in the immediate mode is a bit like the professor's quick-to-disappear chemical equations. The result may be admired for its precision, beauty, or conceptual power, but the process by which it was formed has disappeared into chalkdust or computer ether.

Logo novices may be hesitant to do what you are about to suggest: write procedures that can be stored in memory and invoked with a single command. The leap from immediate mode doodling to preplanned, hierarchically structured procedure writing can be a large one.

It is possible to bridge these two experiences with a simple Logo tool that I call APPEND. When added to all student-or teacher-defined procedures, APPEND constructs a sequential record of subprocedures as they are used in the immediate mode. This list can then be defined as an operable superprocedure with another tool procedure called TITLE.

#### A Melodious Microworld

Consider, for example, a project that a Pennsylvania fifth- grader conceived and coded. The idea of Logo music intrigued him, especially because he was taking clarinet lessons, and reasoned that if he wrote Logo procedures to play practice pieces for him, then he would be sure to play the pieces correctly on the clarinet

He proceeded to make eighteen subprocedures, one for each note in the chromatic scale beginning with A below middle C. All shared a common local variable, TIME, used to express the duration of the notes.

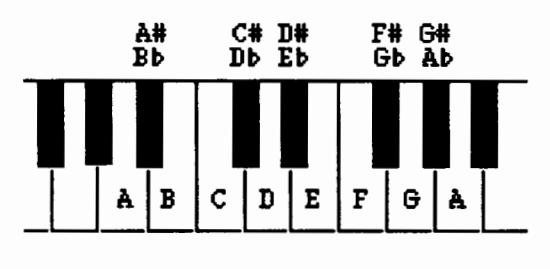

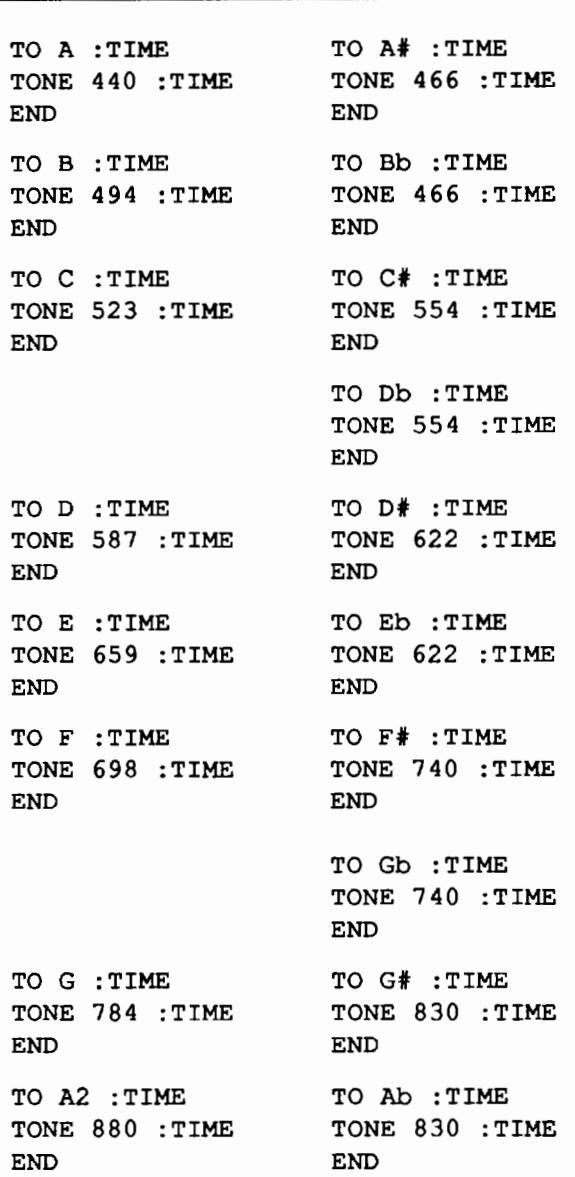

(Note: LCSI Logo II and Apple Logo II use the command TOOT instead of TONE, but the frequency numbers are the same.)

The student could then easily combine the subprocedures into superprocedures that played practice songs.

TO CHROMATIC.SCALE A 24 At 24 B 24 c 24  $C# 24$ D 24  $D# 24$ 

E 24  $F^2$  24 F# 24 G 24 Gt 24 A2 24 END TO TWINKLE A 12 A 12 G 12 G 12 A2 12 A2 12 G 24 F 12 F 12 E 12 E 12 D 12 D 12 c 24 G 12 G 12 F 12 F 12 E 12 E 12 D 24 G 12 G 12 F 12 F 12 E 12 E 12 D 24 A 12 A 12 G 12 G 12 A2 12 A2 12 G 24 F 12 F 12 E 12 E 12 D 12 D 12 C 24 **END** 

But when the student's younger brother stopped by after school, it was clear that he was not ready to write tune procedures like the one above. Instead, he began playing with the note subprocedures in an immediate mode format. His frustration was, of course, that a particular sequence had to be recorded on paper or memorized to be repeated

#### Subprocedure APPENDages

An APPEND tool at the end of each of the note procedures would have automatically built a sequenced list of the notes that the younger brother used in his melody experiments.

```
TO APPEND :COMMAND 
MAKE "CREATION LPUT 
   :COMMAND :CREATION 
END 
TO A :TIME 
TONE 440 :TIME 
APPEND "A 
APPEND :TIME 
END 
TO Bb :TIME 
TONE 466 :TIME 
APPEND "Bb 
APPEND :TIME 
END 
                   TO At :TIME 
                   TONE 466 :TIME 
                   APPEND "A# 
                   APPEND :TIME 
                   END
```
In the APPEND tool, CREATION is a global variable name that refers to the record of commands, in list format, that forms sequentially in the computer's memory as the music program user builds a melody. CREATION must be set to [ ] (an empty list) before the musical record of user keystrokes can be started.

#### MAKE "CREATION []

Another simple tool procedure, TITLE, takes the current value of CREATION and defines it as a procedure with a title that the user chooses. It then restarts "CREATION, so that the next tone sequence may be recorded separately.

TO TITLE **CLEARTEXT** TYPE [TITLE?] DEFINE READWORD LIST [ ] :CREATION MAKE "CREATION [ ] CLEARTEXT END

You're probably thinking, "but what happens if the user types a note, then wants to change it?" As a devoted facilitator, I'd reply, "that's a fascinating programming challenge! How might you go about coding a tool to allow users to alter the string of commands in the computer's memory?"

#### INSTANT History

One of the most popular examples of action-recording microworlds is INSTANT, a single-keystroke adaptation of Logo graphics commands for new or physically challenged users. Most versions of INSTANT allow users to enter turtle commands with single letters (i.e., F(orward), B(ack), R(ight), and L(eft)). This limits the number of commands that can be created to the number of characters on the keyboard, and further constricts inputs to these commands. Most single-keystroke INSTANTs, for example, make the turtle move 10 steps forward when the user presses an F, and turn the turtle 10 or 90 degrees to the right or left when users type R or L. Angle estimation and length approximation become much less conscious activities when users don't have to type numbers as inputs to movement or heading commands.

If users are physically able to press the Enter or Return key after typing a command, then command options can be greatly increased. Microworld function names can be one or more letters long, can accept variable input, and if APPEND is used, an automatic record of user actions can still be maintained. Moreover, new commands (in the form of short procedures) can be added to the microworlds by either students or teachers without having to change existing code.

#### APPENDix or Ideas

Although the appropriateness of using INSTANTlike microworlds has been debated (see the articles listed in

#### Logo LinX •• continued

the References at the end of this column), user-based, selfrecording microworlds need not be limited to INSTANTlike programs. Microworlds are best used when they are integrated into subject -centered study. Here is a list of possibilities. Hopefully, these ideas will spark others that can be infused into curricular study in your classroom.

- •hieroglyphic typewriter (social studies)
- •chemical element diagram-maker (science)
- •pattern block microworld (mathematics)
- •animation tool (SETSHAPE sequences; art)
- •Lego Logo obstacle course path for a car (science)
- •sound effect sequences (music)

•braille, Morse code, or sign language translator (language arts)

•choreography tool (music/dance)

If you would like to see examples of how procedures like APPEND and TITLE can be used in subject-centered microworld construction, I would be glad to send you a copy of a pattern blocks/parquetry blocks microworld that I constructed for elementary school use and/or an upgraded version of INSTANT, written for kindergarten students, that I call DRAW. Send a blank, double-sided diskette and a disk mailer with sufficient return postage to the address listed at the end of this article. I would also love to hear from you if you create or revise microworlds using procedures like APPEND and TITLE.

#### References

- Bull, G. L. & Cochran, P. S. (1986). Instant tools. *National Logo Exchange,* 4(4), 8-11.
- Lough, T. M. (1983). Slow turtle moves clearly. *National Logo Exchange,* 2(1), 7-8.
- Tipps, S. (1983). The issue of instant. *National Logo Exchange,* 2(4), 6-10.
- Watt, D. & Watt, M. (1986). Starting Logo with young children? Slow down the turtle! *Logo Exchange,* 5(1), 3-5.

Judi Harris taught students in Philadelphia-area elementary through graduate schools to use computer in teaching and learning for six years. She now does similar work at the University of Virginia, where she is completing her doctoral work in Instructional Technology. She can be reached at

> Judi Harris 621F Madison Avenue Charlottesville, VA 22903 CIS: 75116,1207 BitNet: jbh7c@Virginia

# Creative Writing

Developing Creative Writing Projects with Text Files in Terrapin Logo by Mel Levin

#### Using Logo as a Text Editor

The Logo language is designed to read and save files thatcontainLogo procedures. By modifying the system, one can use Logo to read and save text files (and thus be able to use the Logo editor purely as a text editor).

The advantage to using the Logo editor as a text editor rather than as a procedure editor is two-fold. First, writing text in this manner uses very little memory in the workspace. This is helpful if you are writing a program which contains a lot of text material (instructions, explanations, written passages, etc.) If you wrote the text as procedures, you would be using primitives which take up lots of memory in the Logo workspace. If your program is large, there is danger that you might encounter the dreaded "no storage left" message. Using the Logo editor as a text editor helps eliminate the problem.

Secondly, you are using the Logo editor as a quasi-word processor, which means that you write text as you would in English and not as Logo code. This means there is no code syntax problem (no hassles with PRINT, SENTENCE, WORD,  $[i, j]$ , etc.). You also have the freedom to format the text as you would with a word processor. This is not to imply that the Logo editor has terrific word processing capabilities. It is, in fact, quite limited as a word processor. The point, however, is that text can be formatted relatively easily within the restrictions of the Logo environment

Normally, to enter the editor you type TO followed by the name of a procedure to be created or edited. To work with just text in Logo, it is necessary for the edit buffer in memory to be empty. Entering the edit buffer is achieved by typing TO followed by Return. At this point text is written and edited the same way as a procedure is written and edited. You use the same cursor keys to move around the editor. In order to save the text, it is necessary to exit the editor. Instead of typing Control-C. which defines a procedure, Control-G is used. This exits the editor without modifying what is in the edit buffer. Thus, the text will be printed as written, and not reformatted as would a procedure. Next, you must save the buffer as a file on the disk. At this point, you must not edit any procedures or enter the graphics mode before you save the buffer or it will be lost. While you can save the text with any name, you cannot save in the usual way.

<sup>•</sup>rebus maker (language arts)